# A0B17MTB – Matlab Part #6 Miloslav Čapek miloslav.capek@fel.cvut.cz Filip Kozák, Viktor Adler, Pavel Valtr Department of Electromagnetic Field B2-626, Prague

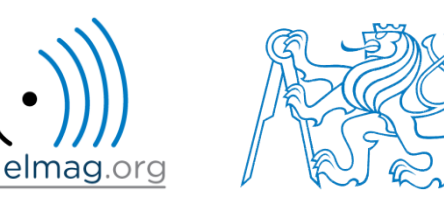

## **Learning how to …**

**Visualizing in Matlab #1**

**Debugging**

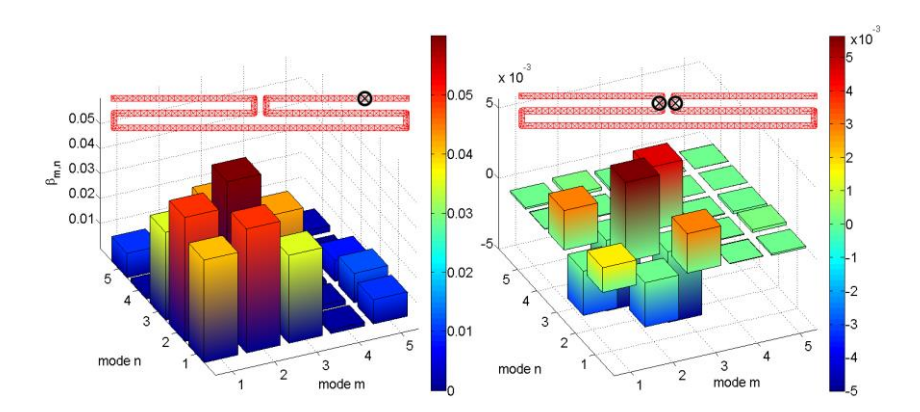

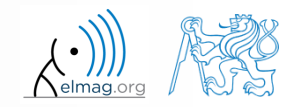

9.11.2016 10:34 A0B17MTB: **Part #6**

## **Introduction to visualizing**

- we have already got acquainted (marginally) with some of Matlab graphs
	- plot, stem, semilogx, surf, pcolor
- in general, graphical functions in Matlab can be used as
	- higher level
		- access to individual functions, object properties are adjusted by input parameters of the function
		- first approx. 9-10 weeks of the semester
	- lower level
		- calling and working with objects directly
		- knowledge of Matlab handle graphics (OOP) is required
		- opens wide possibilities of visualization customization
- details to be found in help:
	- Matlab  $\rightarrow$  Graphics  $\rightarrow$  Plotting Basics

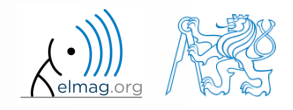

## **Selected graphs #1**

Visualizing

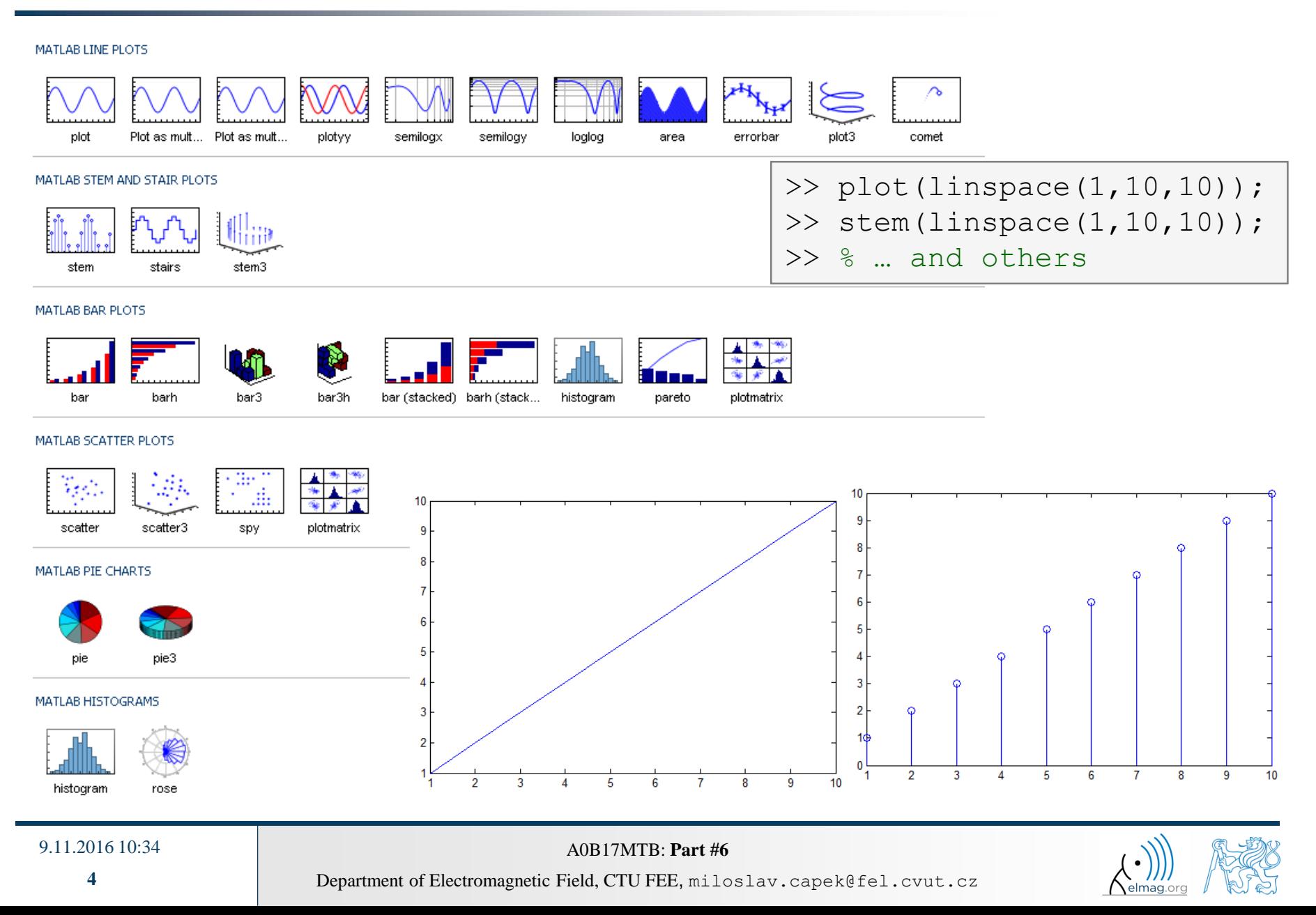

Visualizing

## **Selected graphs #2**

#### MATLAB POLAR PLOTS

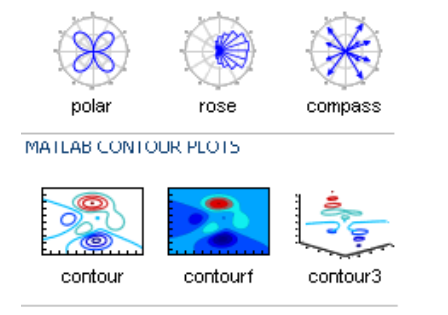

#### MATLAB IMAGE PLOTS

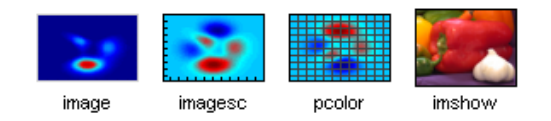

### $>> [X, Y] = meshgrid(-3:.125:3);$  $>> Z = sin(X) + cos(Y);$  $\gg$  mesh(X, Y, Z); >>  $axis([-3 3 -3 3 -2 2]);$

#### MATLAB 3-D SURFACES

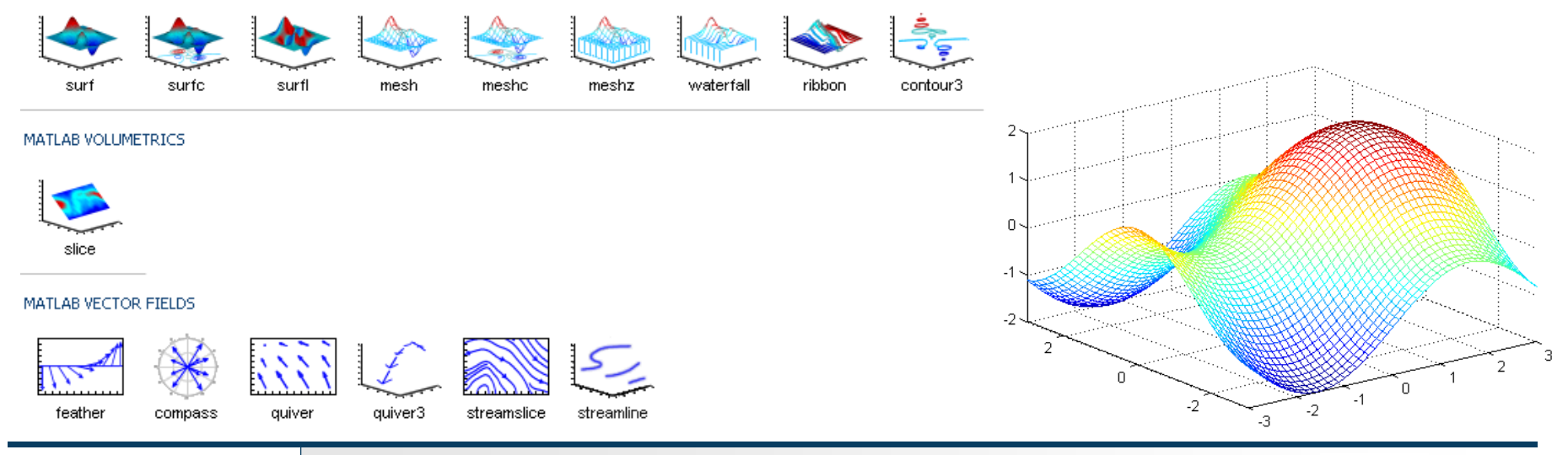

### 9.11.2016 10:34 A0B17MTB: **Part #6**

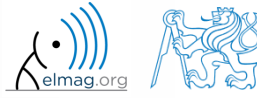

## **Selected functions for graph modification**

Graphs can be customized in many ways, the basic ones are:

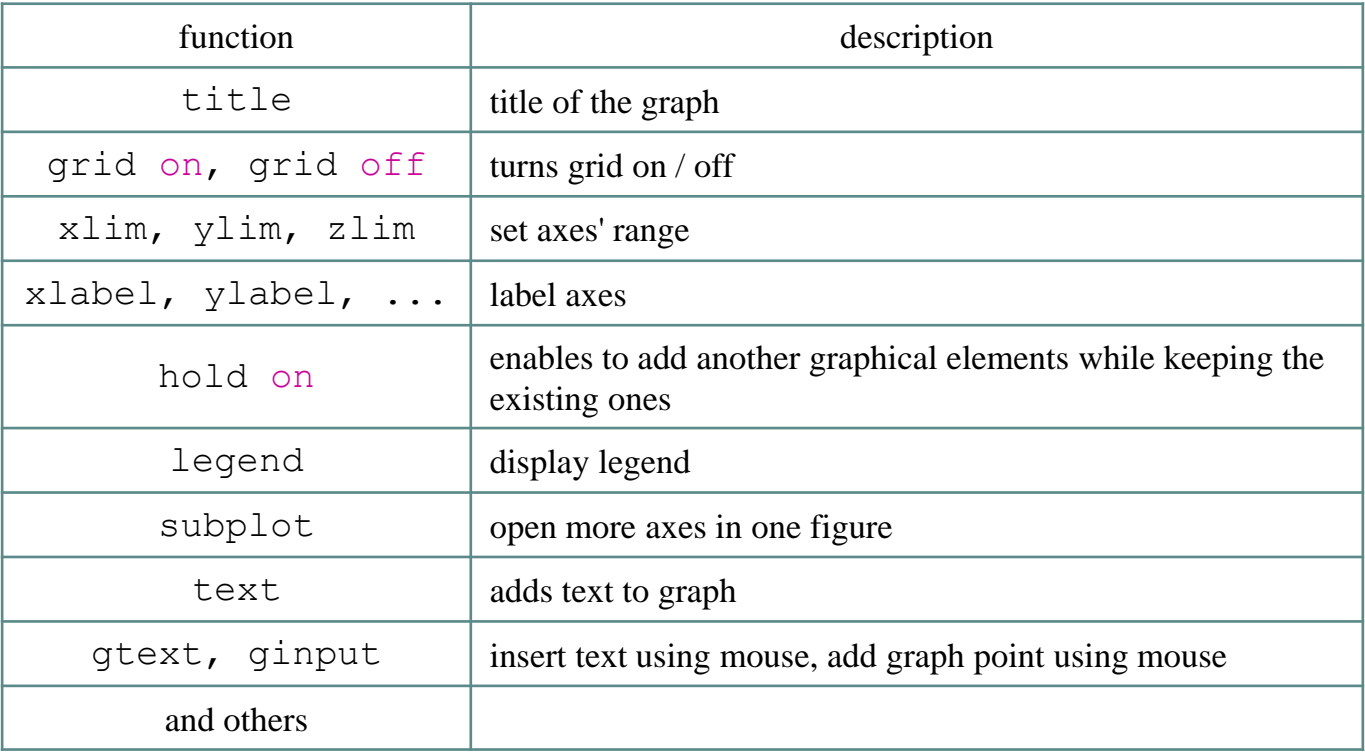

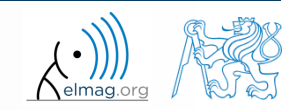

### **figure**

- figure opens empty figure to plot graphs
	- the function returns object of class Figure

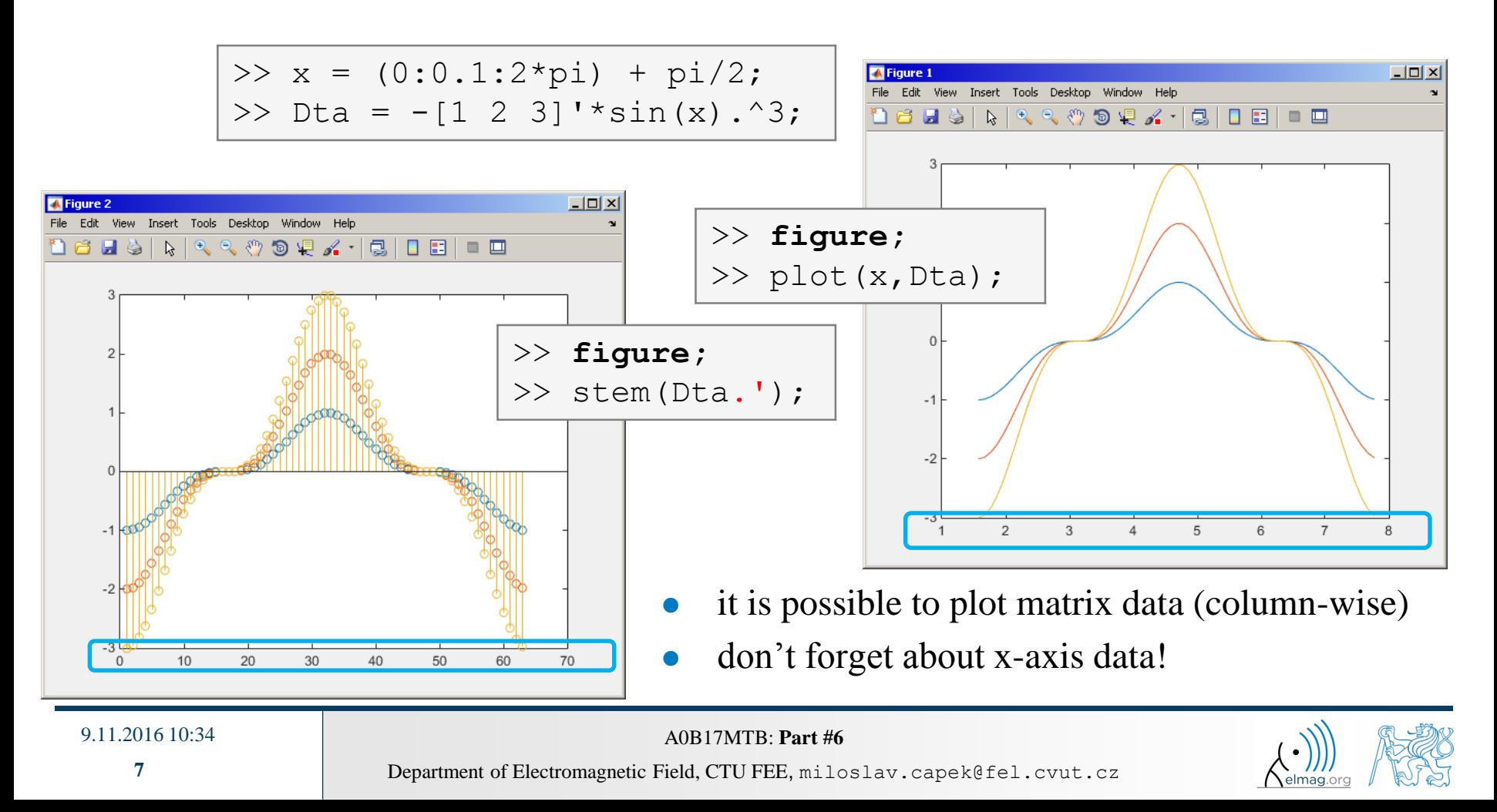

### **hold on**

- function hold on enables to plot multiple curves in one axis, it is possible to disable this feature by typing hold off
- functions plot, plot3, stem and others enable to add optional input parameters (as strings)

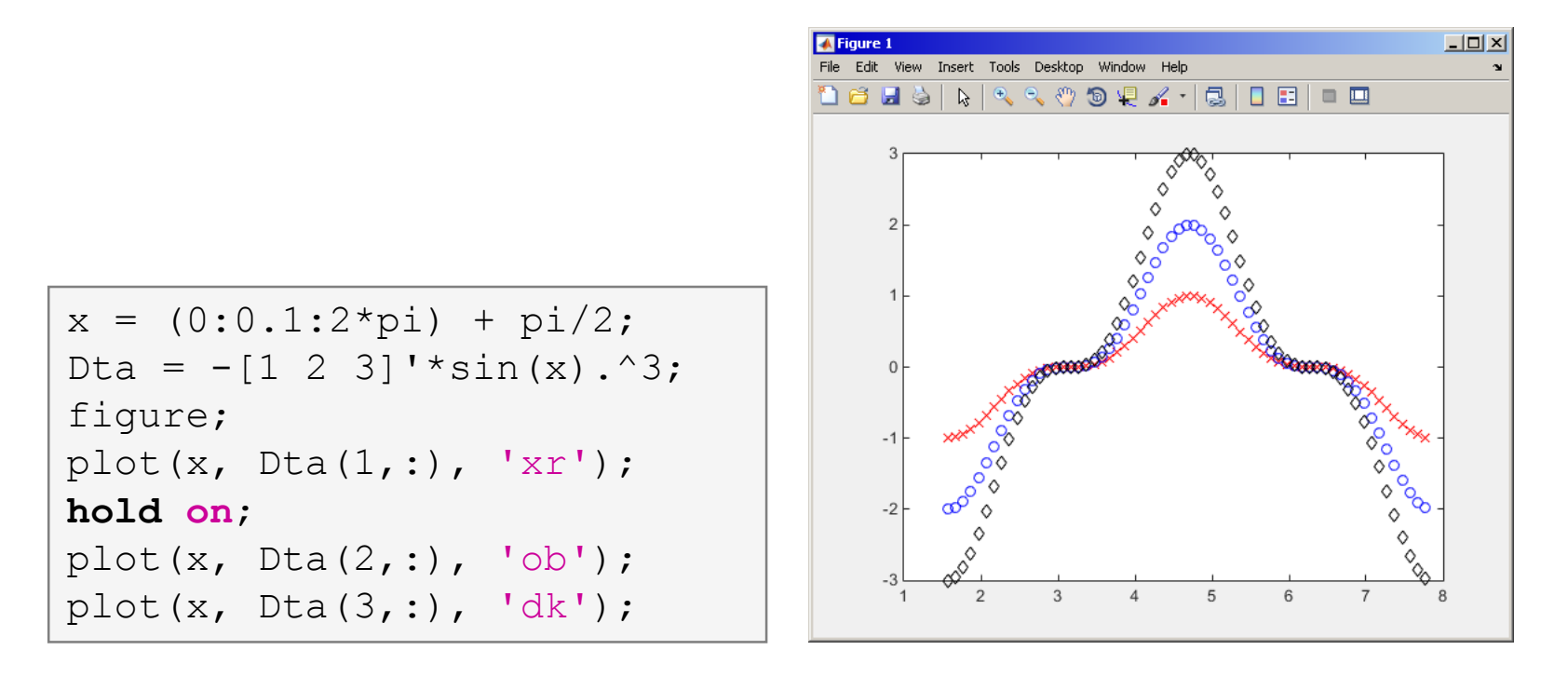

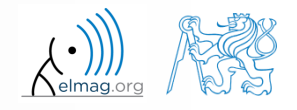

### Visualizing

## **LineSpec – customizing graph curves**

- what do plot function parameters mean?
	- see >> doc LineSpec
	- the most frequently customized parameters of graph's lines
		- color (can be entered also using matrix  $[R G B]$ , where R, G, B vary between 0 a 1)
		- marker shape (*Markers*)
		- line style
- big changes since 2014b version!

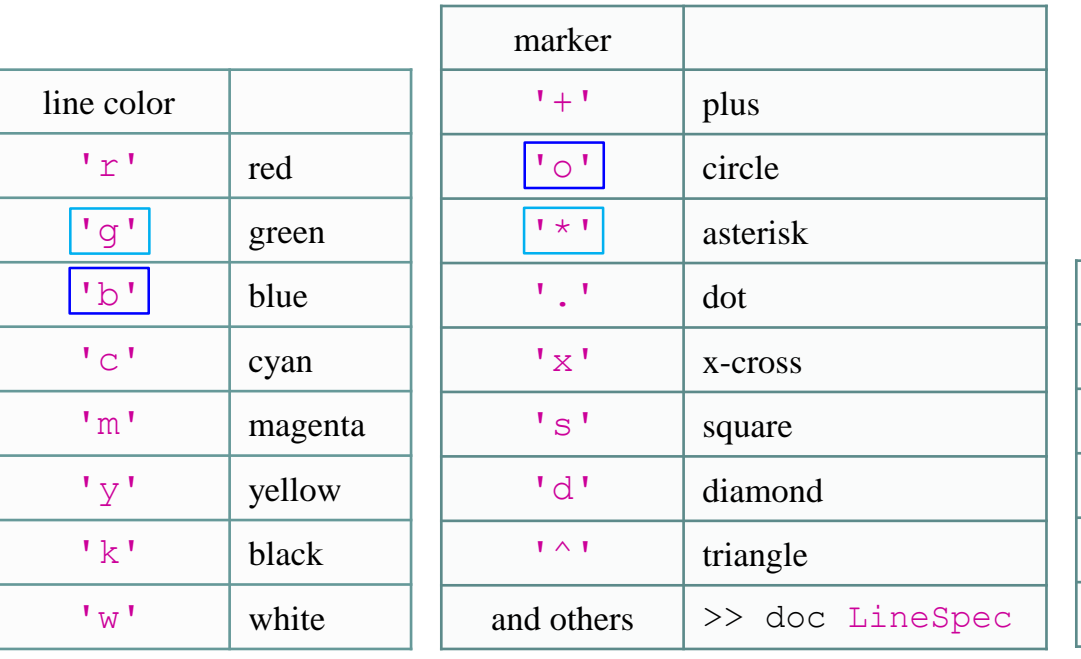

plot(x,f,'**bo-**'); plot(x,f,'**g\*--**');

```
figure('color'
, ...
       \left[ .5 \cdot .1 \cdot .4 \right];
```
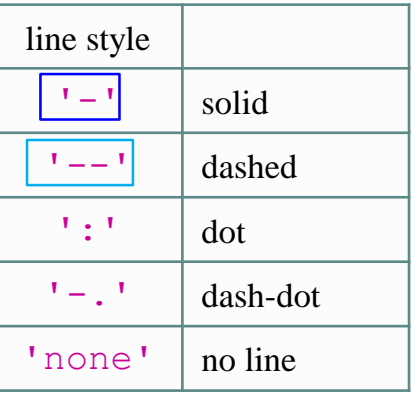

Department of Electromagnetic Field, CTU FEE, miloslav.capek@fel.cvut.cz 9.11.2016 10:34 A0B17MTB: **Part #6**

**9**

## **LineSpec – default setting in 2014b**

- colors in given order are used when plotting more lines in one axis
	- this color scheme was changed in 2014b and later versions:
- it is not necessary to set color of each curve separately when using hold on
	- following default color order is used:

```
close all; clear; clc;
x = 0:0.01:pi;figure;
hold on;
plot(x, 1*sin(x));plot(x, 2*sin(x));
plot(x, 3*sin(x));
```
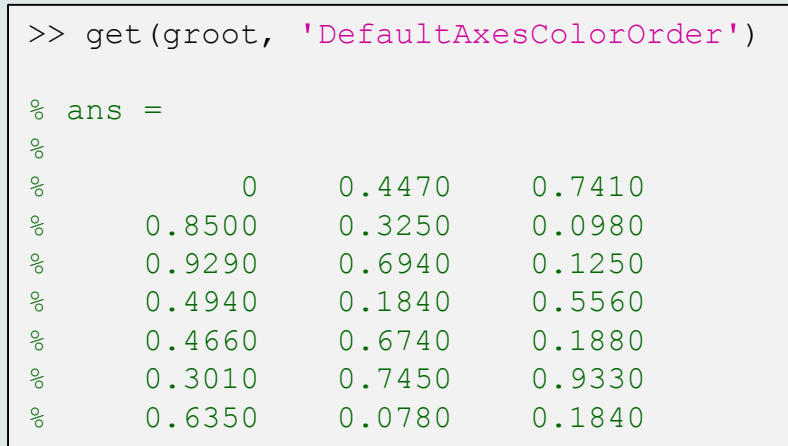

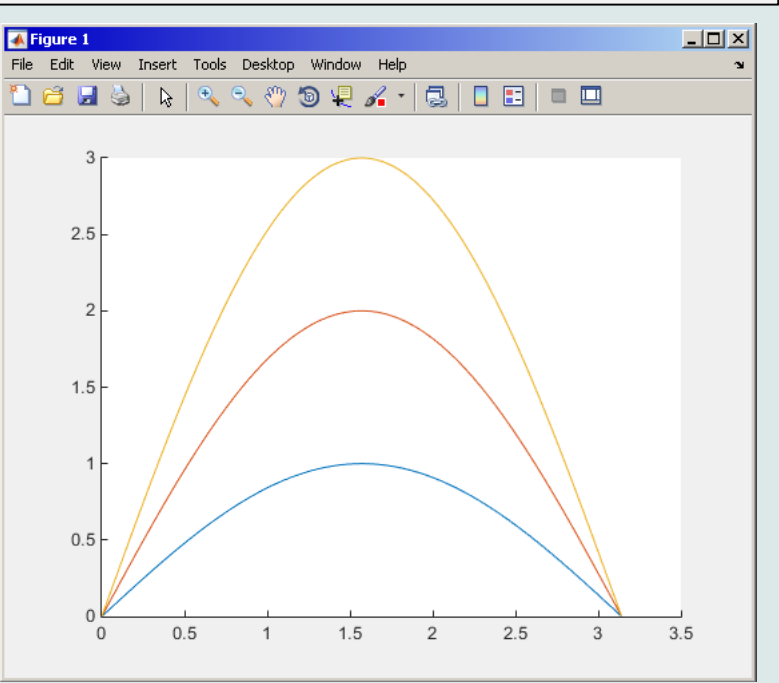

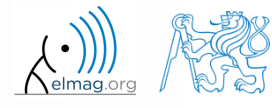

Department of Electromagnetic Field, CTU FEE, miloslav.capek@fel.cvut.cz

**10**

Visualizing

## **Visualizing – legend, grid**

 $x = -pi/2:0.01:p1/2;$  $f1 = sin(x) + cos(x);$  $f2 = sin(x) - cos(x);$ 

> plot(x, f1); hold on; plot $(x, f2, 'r')$ ;

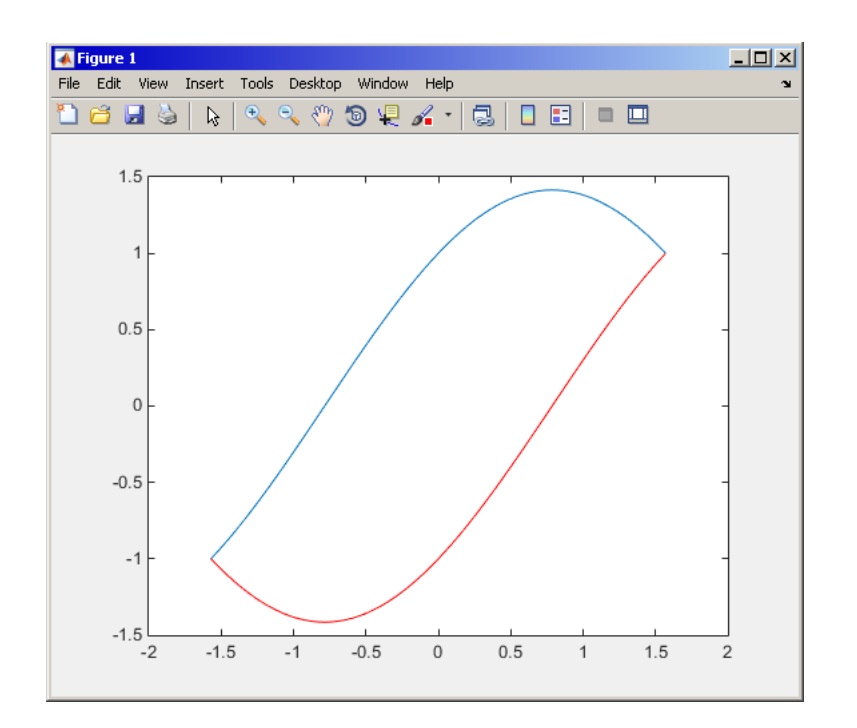

grid on; legend('f  $1(x) = sin(x) + cos(x)$ ',... 'f 2(x) =  $sin(x) - cos(x)$ ',... 'Location', 'southeast');

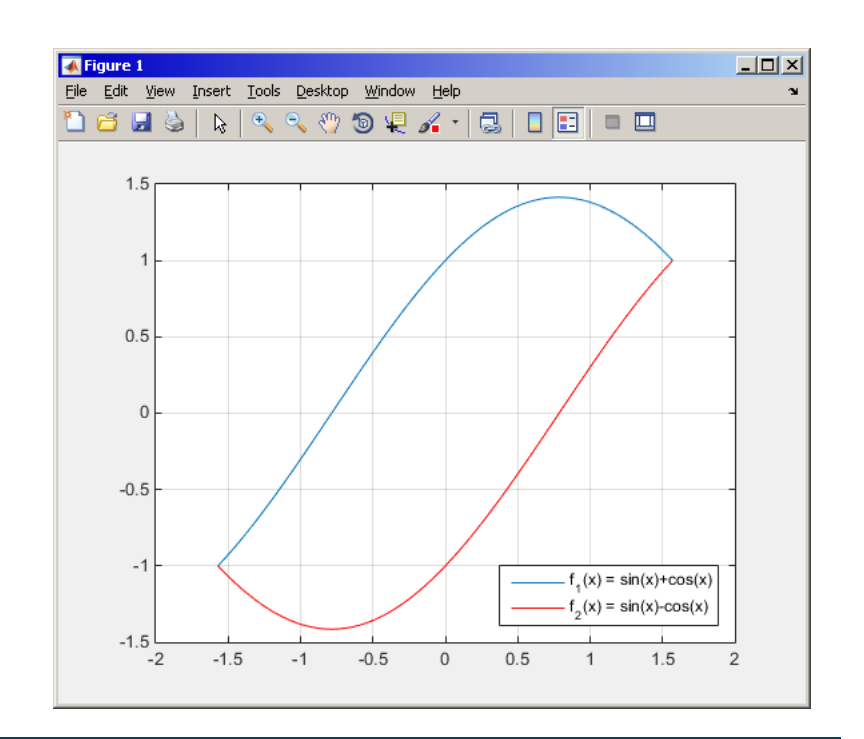

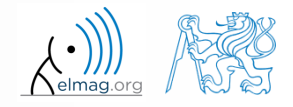

9.11.2016 10:34 A0B17MTB: **Part #6**

## **plot3**

- the example below shows plotting a spiral and customizing plotting parameters
	- functions xlabel, ylabel and zlabel are used to label the axes
	- function title is used to display the heading
	- function legend pro characterize the curve

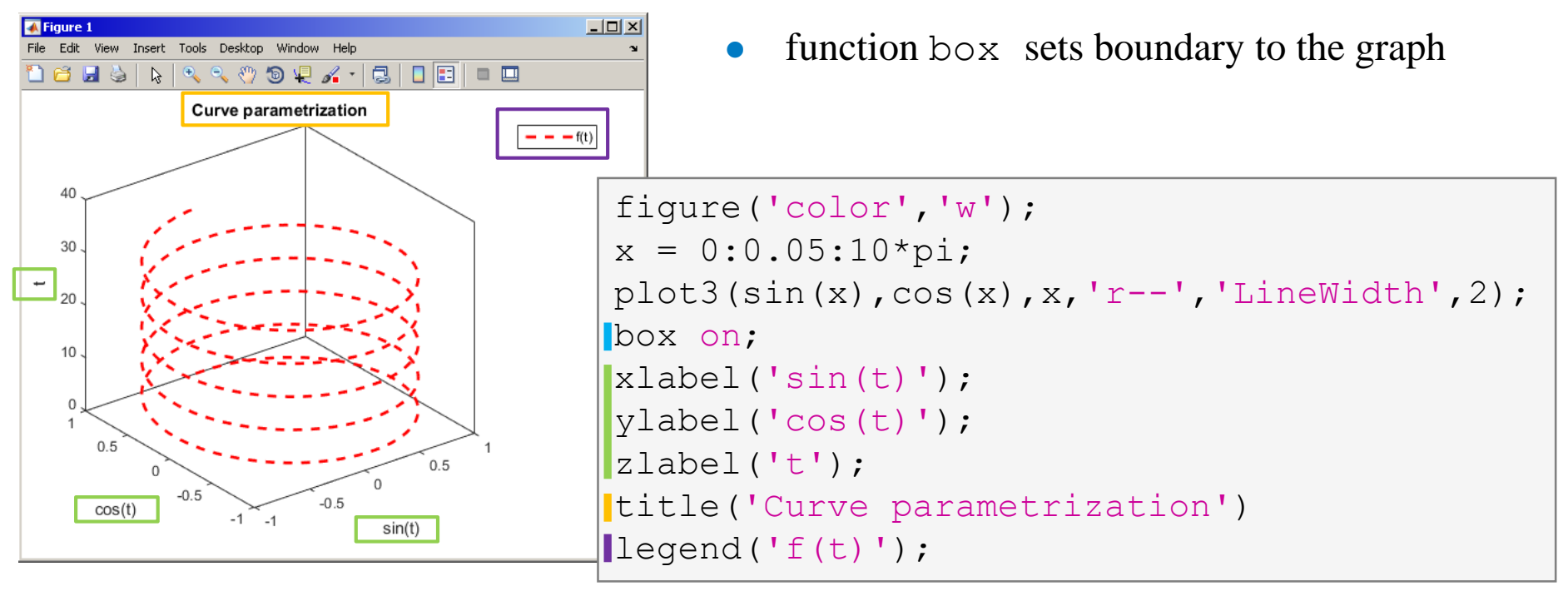

### $450 s$

- **LineSpec – customizing graph curves**
	- evaluate following two functions in the interval  $x \in \langle -1,1 \rangle$  for 51 values:

$$
f_1(x) = \sinh(x), \qquad f_2(x) = \cosh(x)
$$

- use the function plot to depict both  $f_1$  and  $f_2$  so that
	- both functions are plotted in the same axis
	- the first function is plotted in blue with  $\Box$  marker as solid line
	- the other function is plotted in red with  $\Diamond$  marker and dashed line
	- limit the interval of the *y*-axis to [-1.5, 1.5]

9.11.2016 10:34 A0B17MTB: **Part #6**

- add a legend associated to both functions
- label the axes  $(x\text{-axis}: x, y\text{-axis}: f_1, f_2)$
- apply grid to the graph

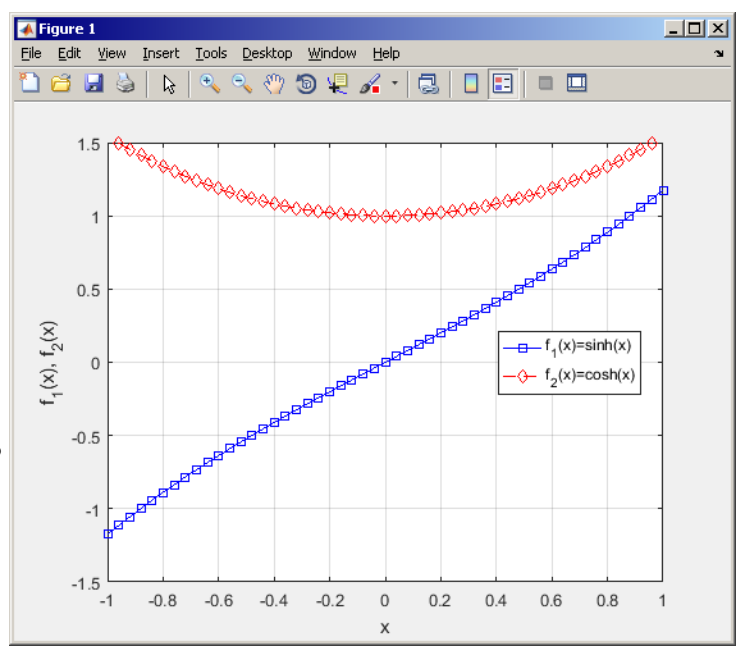

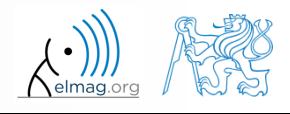

Visualizing

## **LineSpec – customizing graph curves**

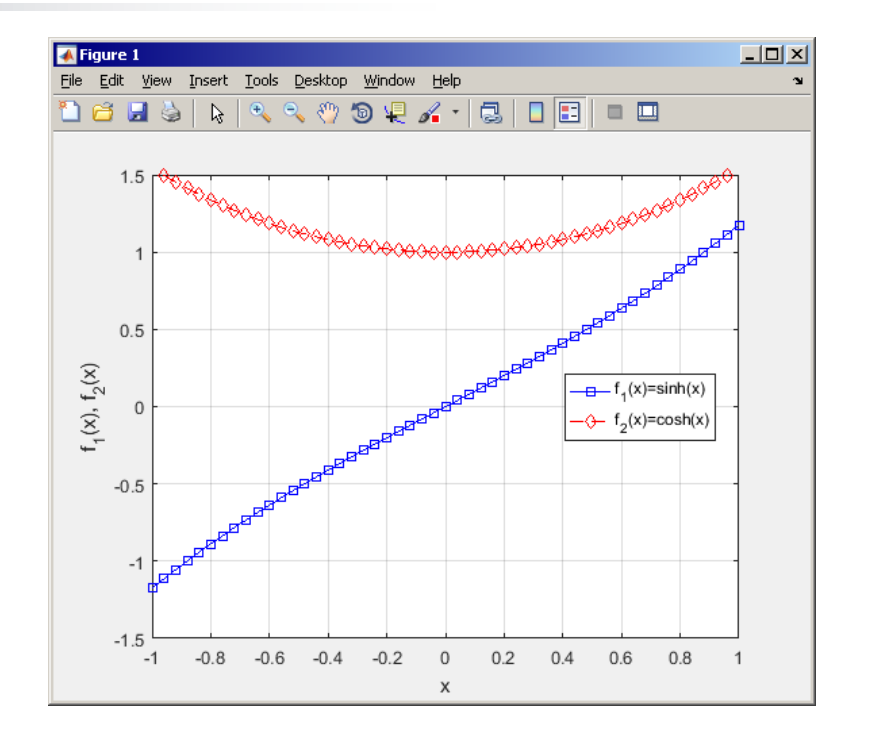

$$
f_1(x) = \sinh(x), \qquad f_2(x) = \cosh(x)
$$

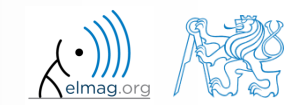

9.11.2016 10:34 A0B17MTB: **Part #6**

## **Visualizing – Plot tools**

- it is possible to keep on editing the graph by other means
	- save, zoom, pan, rotate, marker, legend

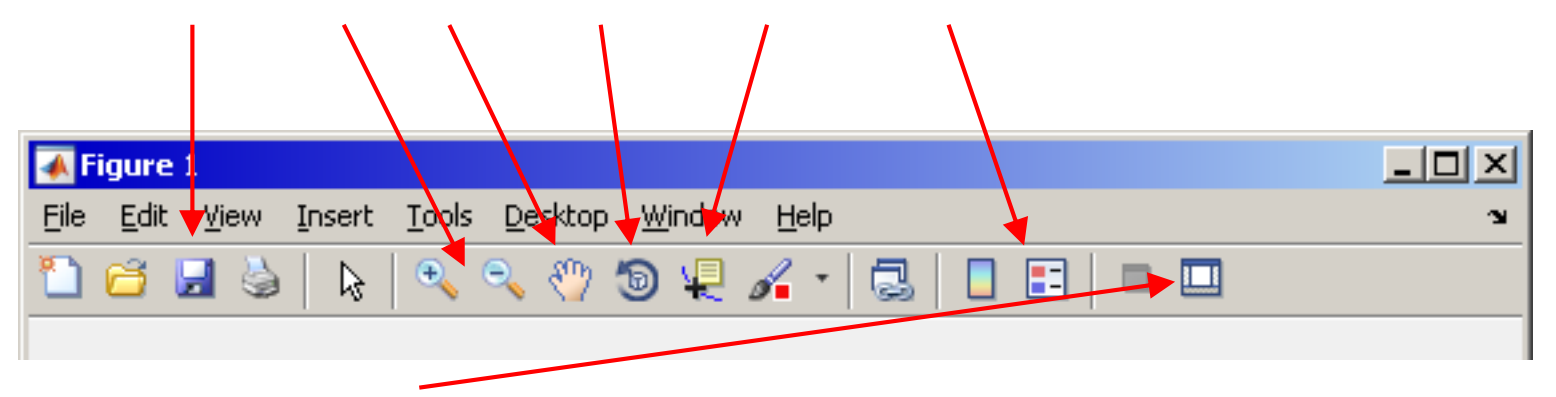

- show plot tools (showplottool)
- all these operations can be carried out using Matlab functions
	- we discuss later (e.g. rotate3d activates figure's rotation tool,  $view(az, e1)$  adjusts 3D perspective of the graph for given azimuth az and elevation  $e_l$ )

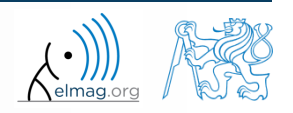

## **Visualizing – use of NaN values**

- NaN values are not depicted in graphs
	- it is quite often needed to distinguish zero values from undefined values
	- plotting using NaN can be utilized in all functions for visualizing

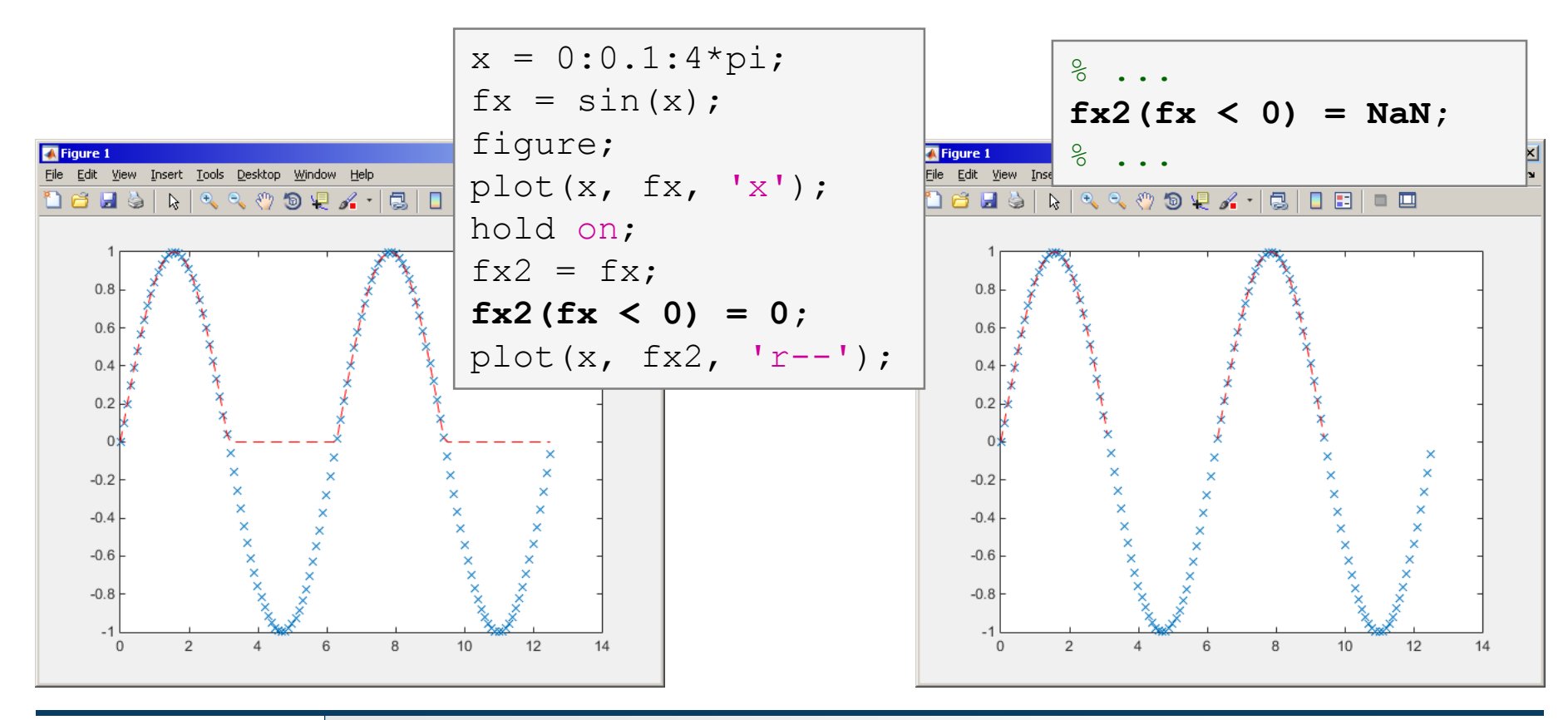

#### 11/9/2016 10:34 AM A0B17MTB: **Part #6**

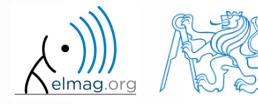

Visualizing

## **Exercise - sampling**

 $300 s$ 

• plot function 
$$
f(x) = x \sin\left(\frac{\pi}{2}(1+20x)\right)
$$
 in the interval  $x \in \langle -1; 1 \rangle$ 

with step 0.2, 0.1 a 0.01

compare the results!

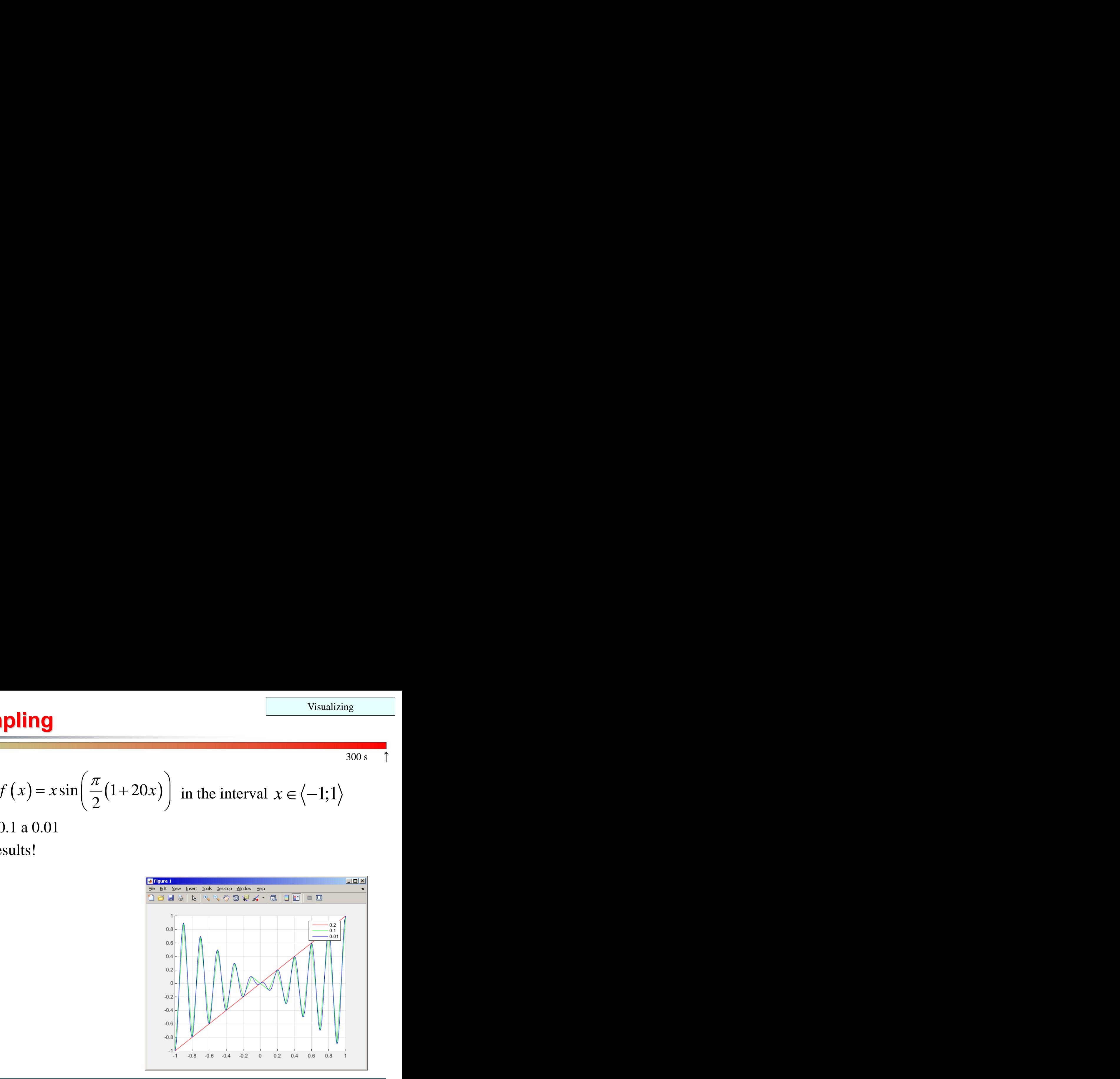

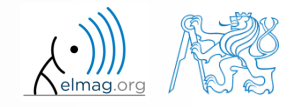

9.11.2016 10:34 A0B17MTB: **Part #6**

**17**

## **Exercise - rounding**

Visualizing

 $300 s$ 

• plot function 
$$
\tan(x)
$$
 for  $x \in \langle -3/2\pi; 3/2\pi \rangle$  with step  $\pi/100$ 

- limit depicted values by  $\pm 40$
- values of the function with absolute value greater than  $1 \cdot 10^{10}$  replace by 0
	- use logical indexing
- plot both results and compare them

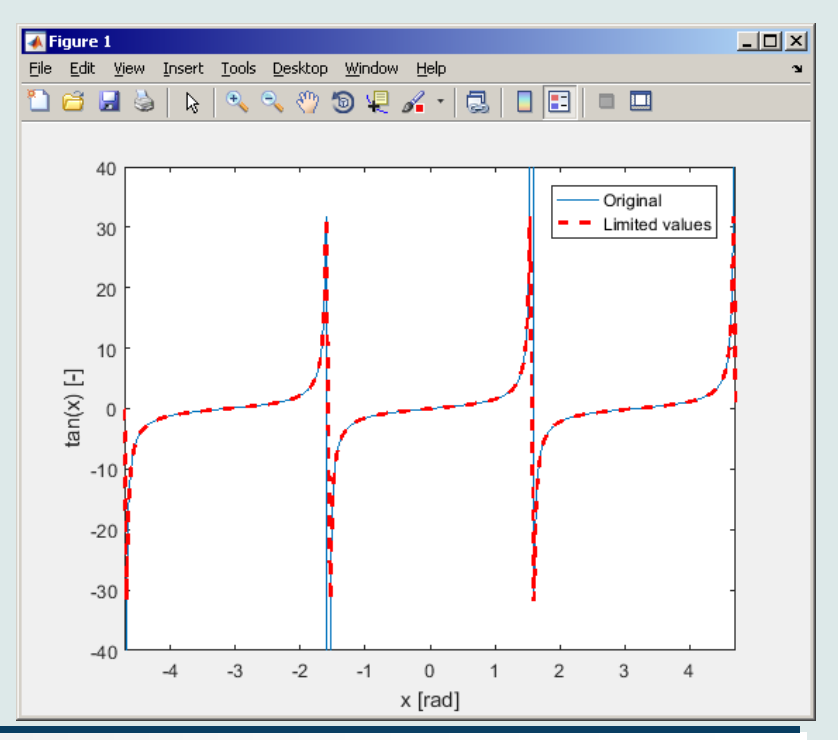

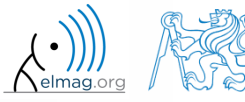

**18**

## **Function gtext**

- function gtext enables placing text in graph
	- the placing is done by selecting a location with the mouse

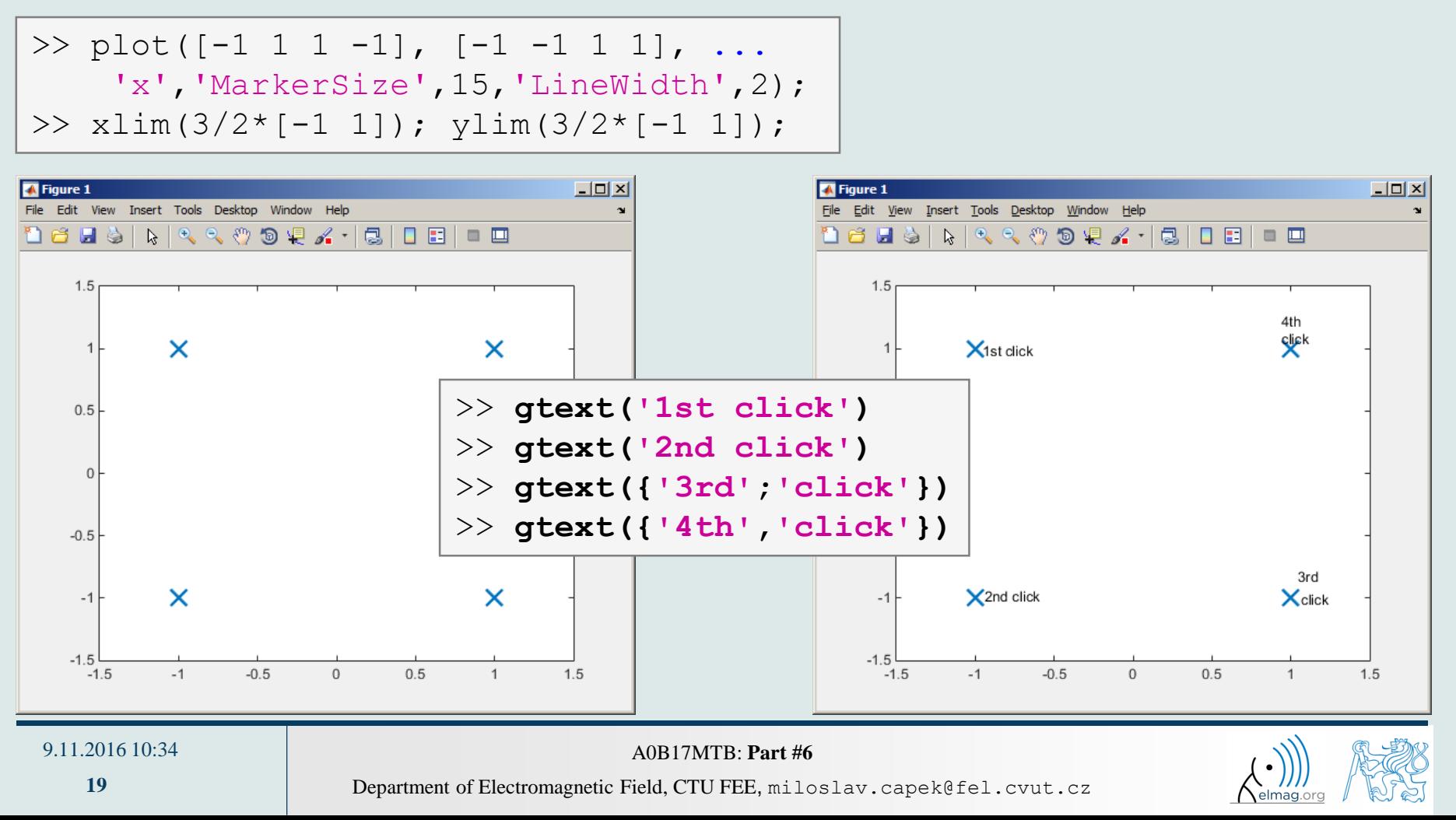

Visualizing

## **Function ginput**

- function ginput enables selecting points in graph using the mouse
	- we either insert requested number of points  $(P = ginput(x))$  or terminate by pressing Enter

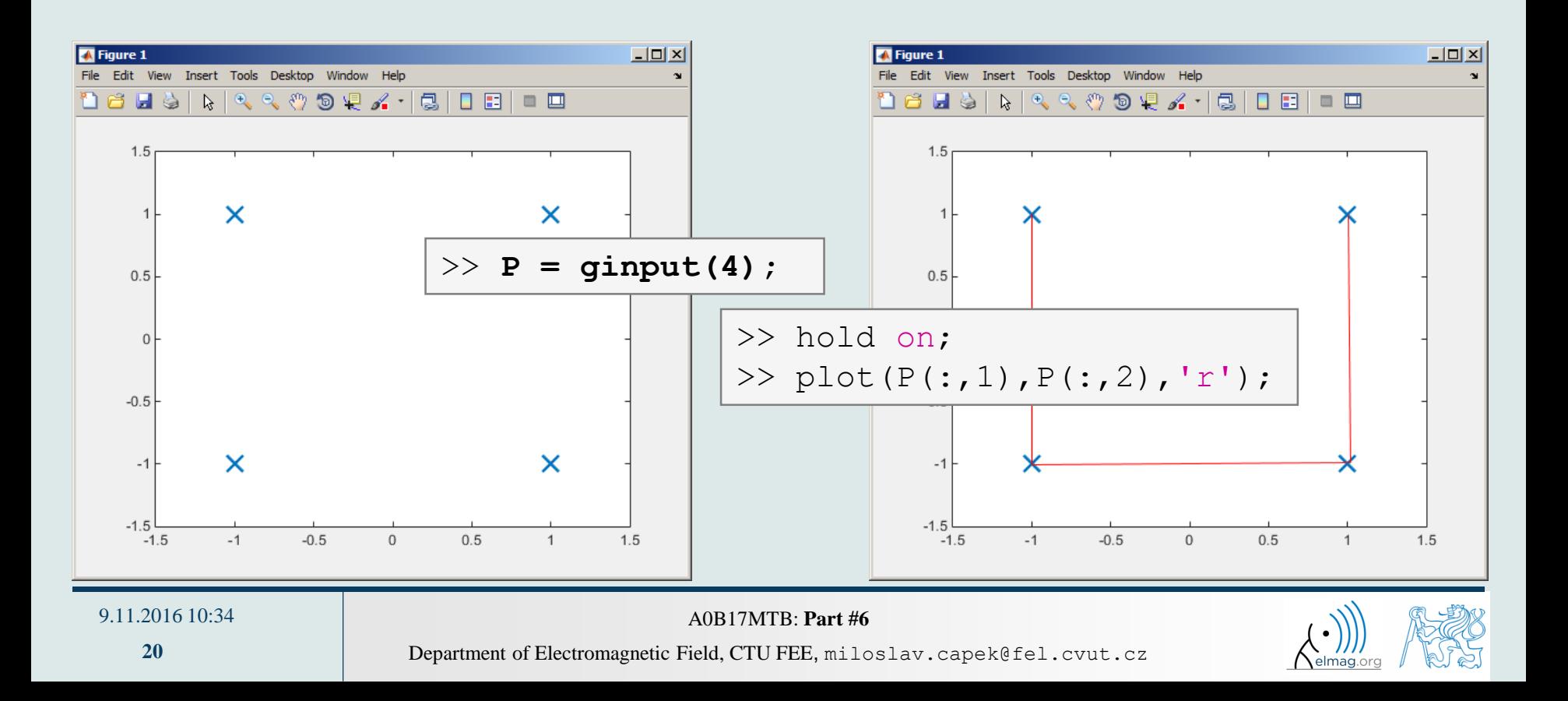

## **Debugging #1**

- $bug \Rightarrow debugging$
- we distinguish:
	- semantic errors ("logical" or "algorithmic" errors)
		- usually difficult to identify
	- syntax errors ("grammatical" errors)
		- pay attention to the contents of error messages it makes error elimination easier
	- unexpected events (see later)
		- e.g. problem with writing to open file, not enough space on disk etc.
	- rounding errors (everything is calculated as it should but the result is wrong anyway)
		- it is necessary to analyze the algorithm in advance, to determine the dynamics of calculation etc.
- software debugging and testing is an integral part of software development
	- later we will discuss the possibilities of code acceleration using Matlab profile

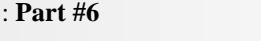

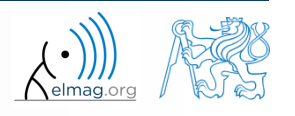

# **Debugging #2**

- we first focus on semantic and syntax errors in scripts
	- we always test the program using test-case where the result is known
- possible techniques:
	- using functions who, whos, keyboard, disp
	- using debugging tools in Matlab Editor (illustration)

### **MATLAB Functions**

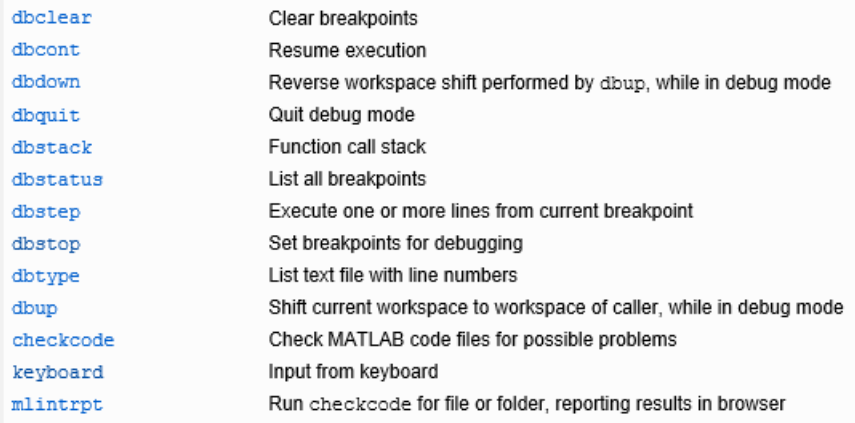

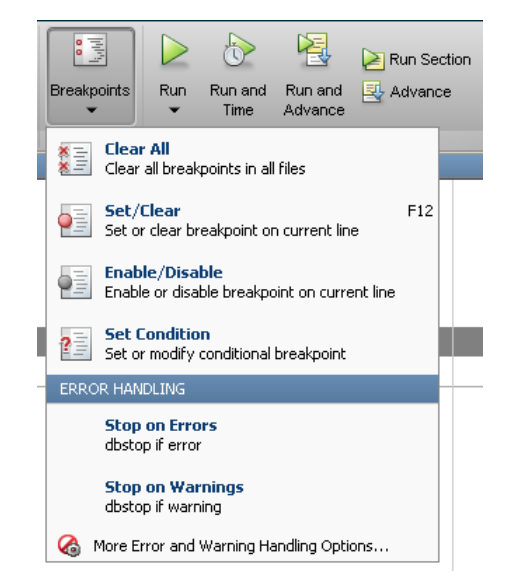

 using Matlab built-in debugging functions

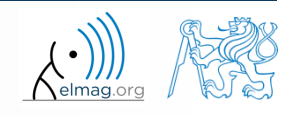

#### 9.11.2016 10:34 A0B17MTB: **Part #6**

 $250 s$ 

# **Debugging**

for the following piece of code:

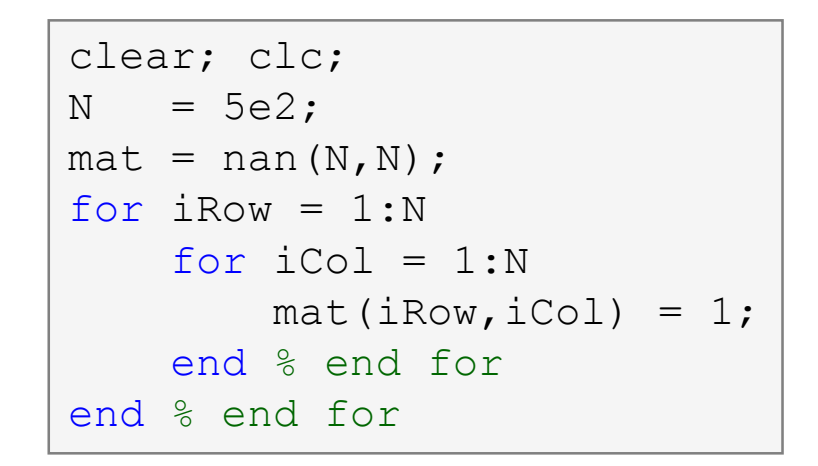

- use Matlab Editor to:
	- set *Breakpoint* (click on dash next to line number)
	- run the script (F5)
	- check the status of variables (keyboard mode or hover over variable's name with the mouse in Editor)
	- keep on tracing the script
		- what is the difference between *Continue* a *Step* (F10)?

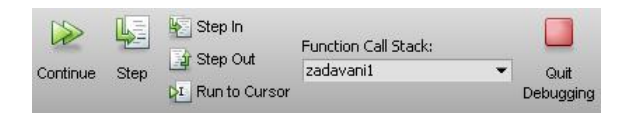

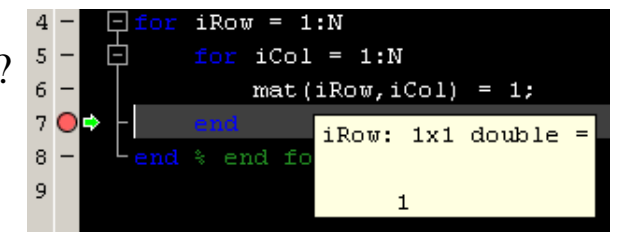

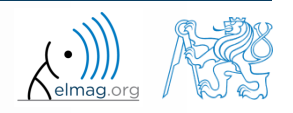

9.11.2016 10:34 A0B17MTB: **Part #6**

Department of Electromagnetic Field, CTU FEE, miloslav.capek@fel.cvut.cz

**23**

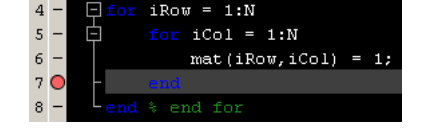

## **Advanced debugging**

- *Conditional Breakpoints*
	- serve to suspend the execution of code when a condition is fulfilled
		- sometimes, the set up of the correct condition is not an easy task…
	- easier to find errors in loops
		- code execution can be suspended in a particular loop
	- the condition may be arbitrary evaluable logical expression

```
% code with an error
clear; clc;
N = 100;
mat = magic(2*N);selection = zeros(N, N);for iRow = 1:N+2selection(iRow, :) = ...mat(iRow, iRow:N+iRow-1);
end
```
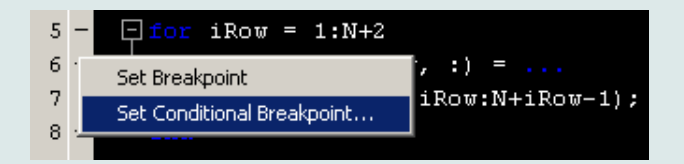

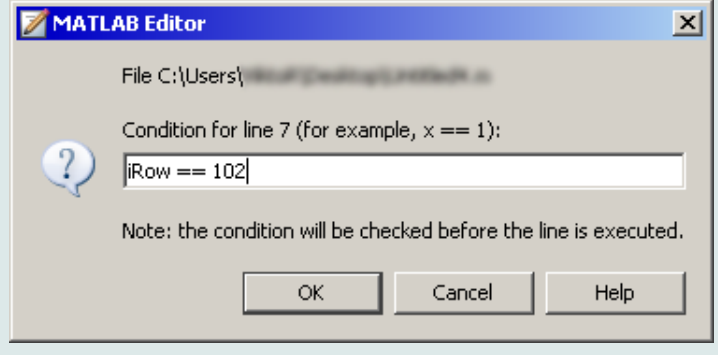

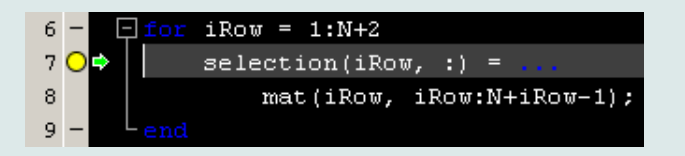

### 9.11.2016 10:34 A0B17MTB: **Part #6**

## **Selected hints for code readability #1**

```
for iRow = 1:Nmat(iRow,:) = 1;end % end of ...
```
- use indention of loop's body, indention of code inside conditions (TAB)
	- size of indention can be adjusted in preferences (usually 3 or 4 spaces)
- use "positive" conditions
	- i.e. use isBigger or isSmaller, not isNotBigger (can be confusing)
- complex expressions with logical and relational operators should be evaluated separately  $\rightarrow$  higher readability of code
	- compare:

```
A0B17MTB: Part #6
9.11.2016 10:34
        and
            if (val>lowLim)&(val<upLim)&~ismember(val,valArray)
                 % do something
            end 
                         isValid = \{val \geq \text{lowLim}\}\ & \{val \leq \text{upLim}\}\right);
                         isNew = \simismember(val, valArray);
                         if isValid & isNew
                              % do something
                         end
```
## **Selected hints for code readability #2**

- code can be separated with a line to improve clarity
- use two lines for separation of blocks of code
	- alternatively use cells or commented lines  $\epsilon$ etc.
- consider the use of spaces to separate operators  $(=\alpha$  |)
	- to improve code readability:

(val>lowLim)&(val<upLim)&~ismember(val,valArray)

vs.

(val > lowLim) & (val < upLim) & ~ismember(val, valArray)

in the case of nesting use comments placed after  $end$ 

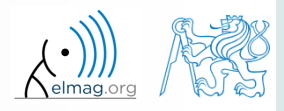

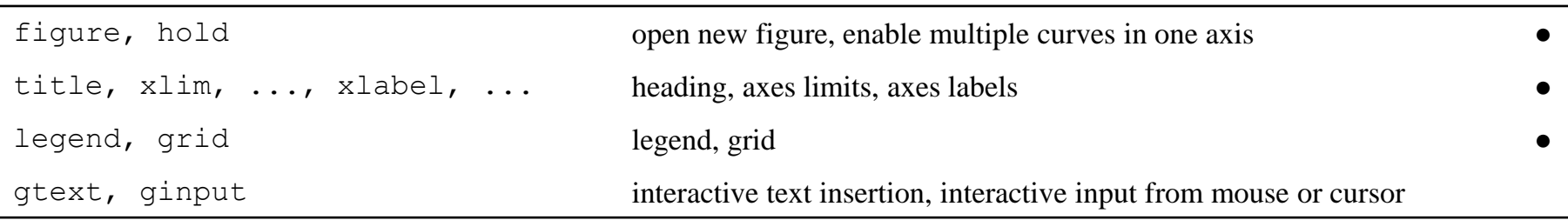

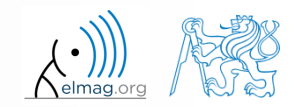

- create a script to simulate L roll of the dice
	- what probability distribution do you expect?
	- use histogram to plot the result
	- consider various number of tosses L (from tens to millions)

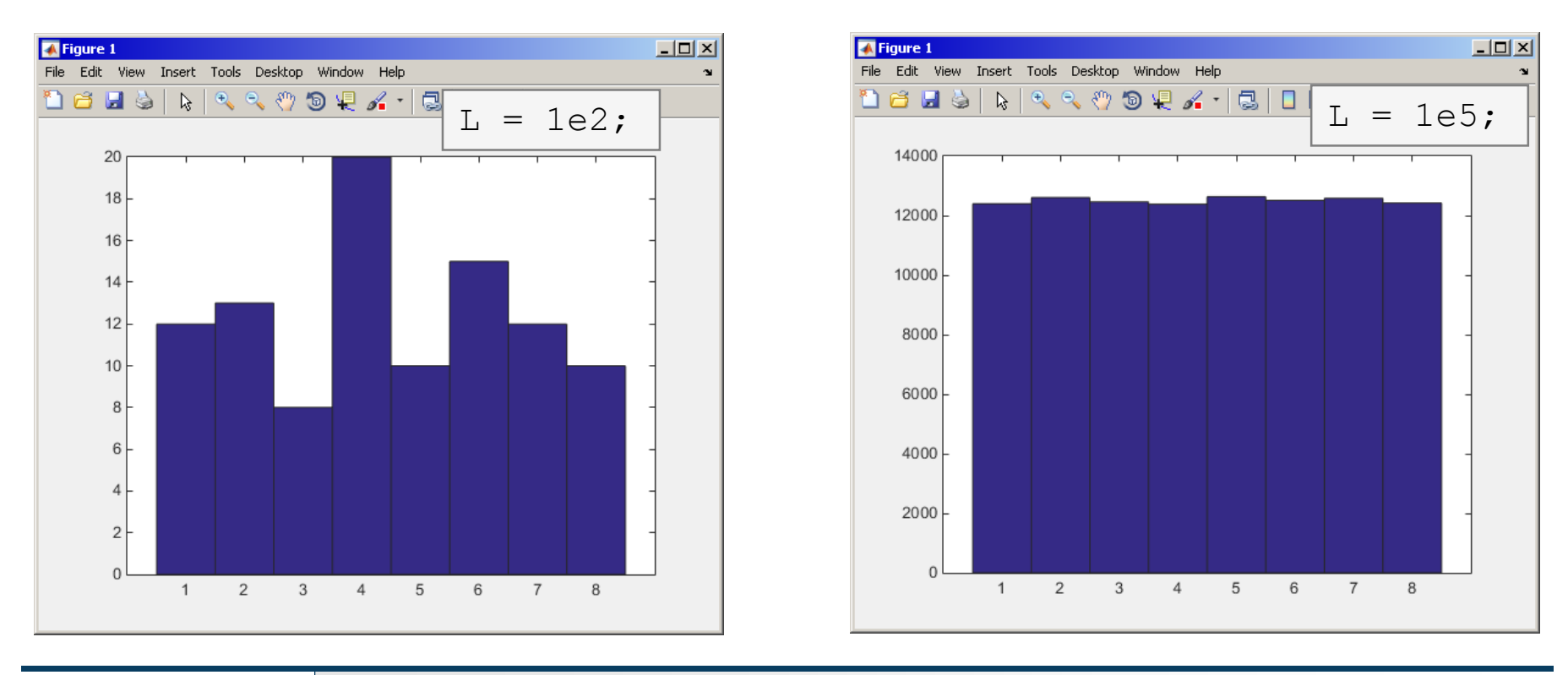

#### 9.11.2016 10:34 A0B17MTB: **Part #6**

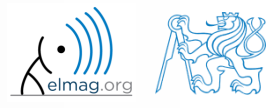

 $600 s$ 

- create a script to simulate N series of trials, where in each series a coin is tossed M times (the result is either head or tail)
	- generate a matrix of tosses (of size M×N)
	- calculate how many times head was tossed in each of the series (a number between 0 and M)
	- calculate how many times more (or less) the head was tossed than the expected average (given by uniform probability distribution)
	- what probability distribution do you expect?
	- plot resulting deviations of number of heads
		- use function histogram()

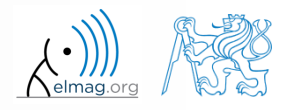

 mean and standard deviation of noOnesOverAverage:

$$
\mu = \frac{1}{N} \sum_{i} x_i \approx 0
$$

$$
\sigma = \sqrt{\frac{\sum_{i} (\mu - x_i)^2}{N}} = \sqrt{1000} \approx 31.62
$$

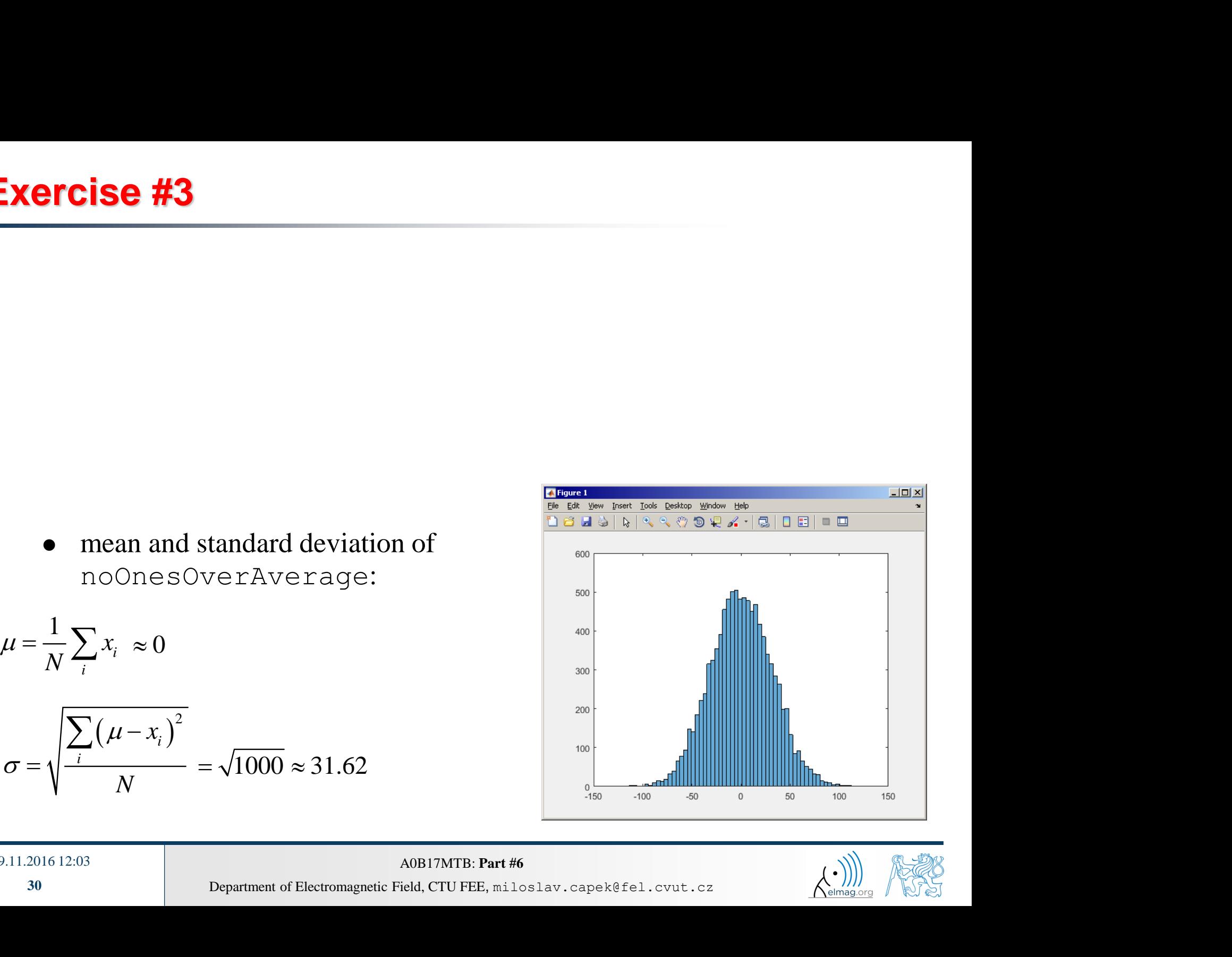

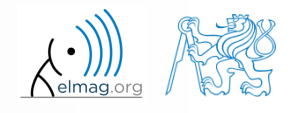

9.11.2016 12:03 A0B17MTB: **Part #6**

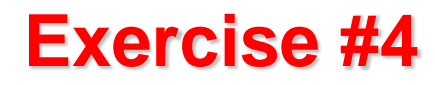

to test whether we get similar distribution for directly generated data:

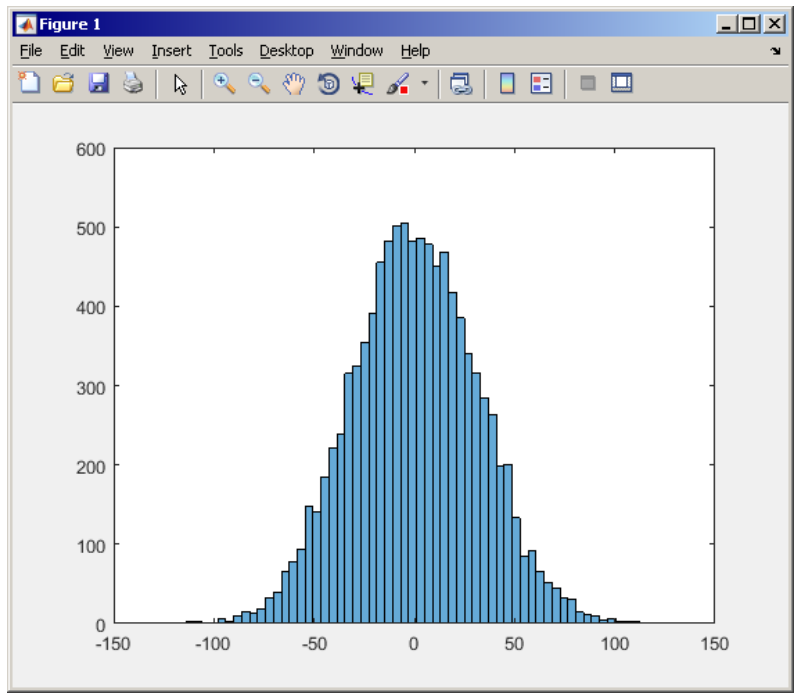

### coin toss: directly generated data:

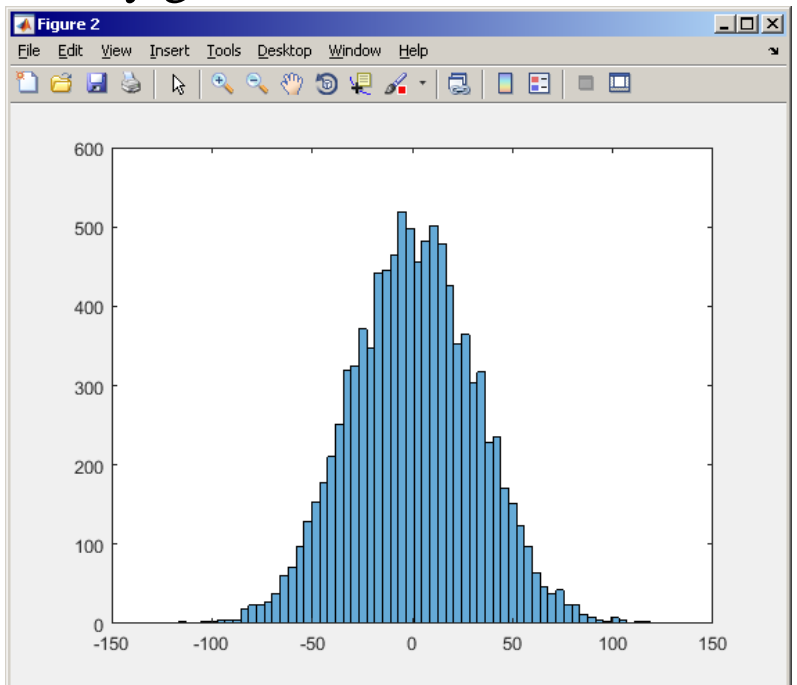

#### 9.11.2016 10:34 A0B17MTB: **Part #6**

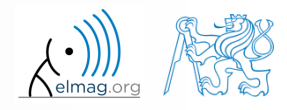

- use function histfit (Statistics Toolbox) to plot probability density function related to a histogram
	- set the parameter nbins accordingly to properly display histogram of discrete random variable

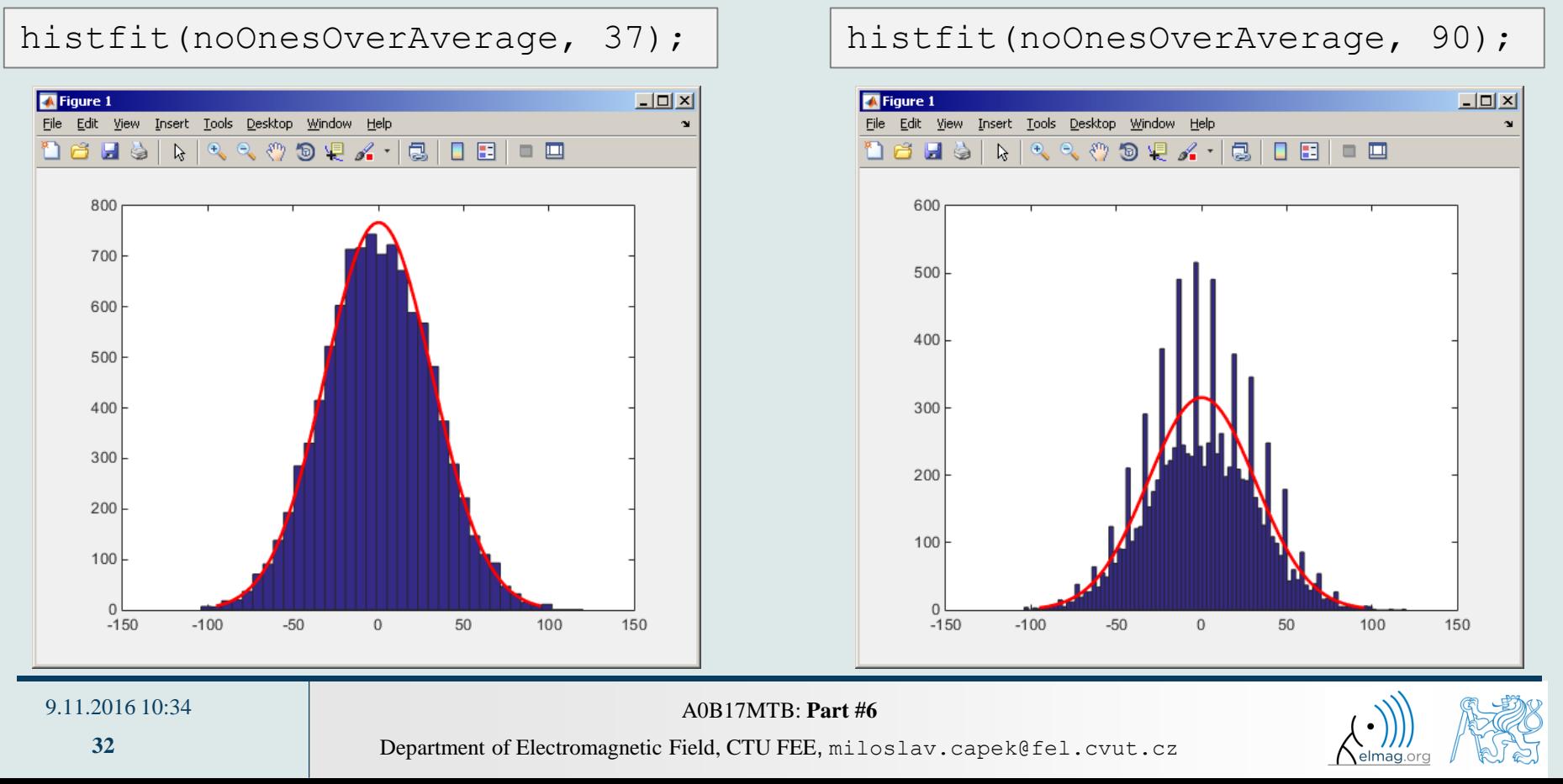

 use Distribution Fitting Tool (dfittool) to approximate probability distributions of random trials

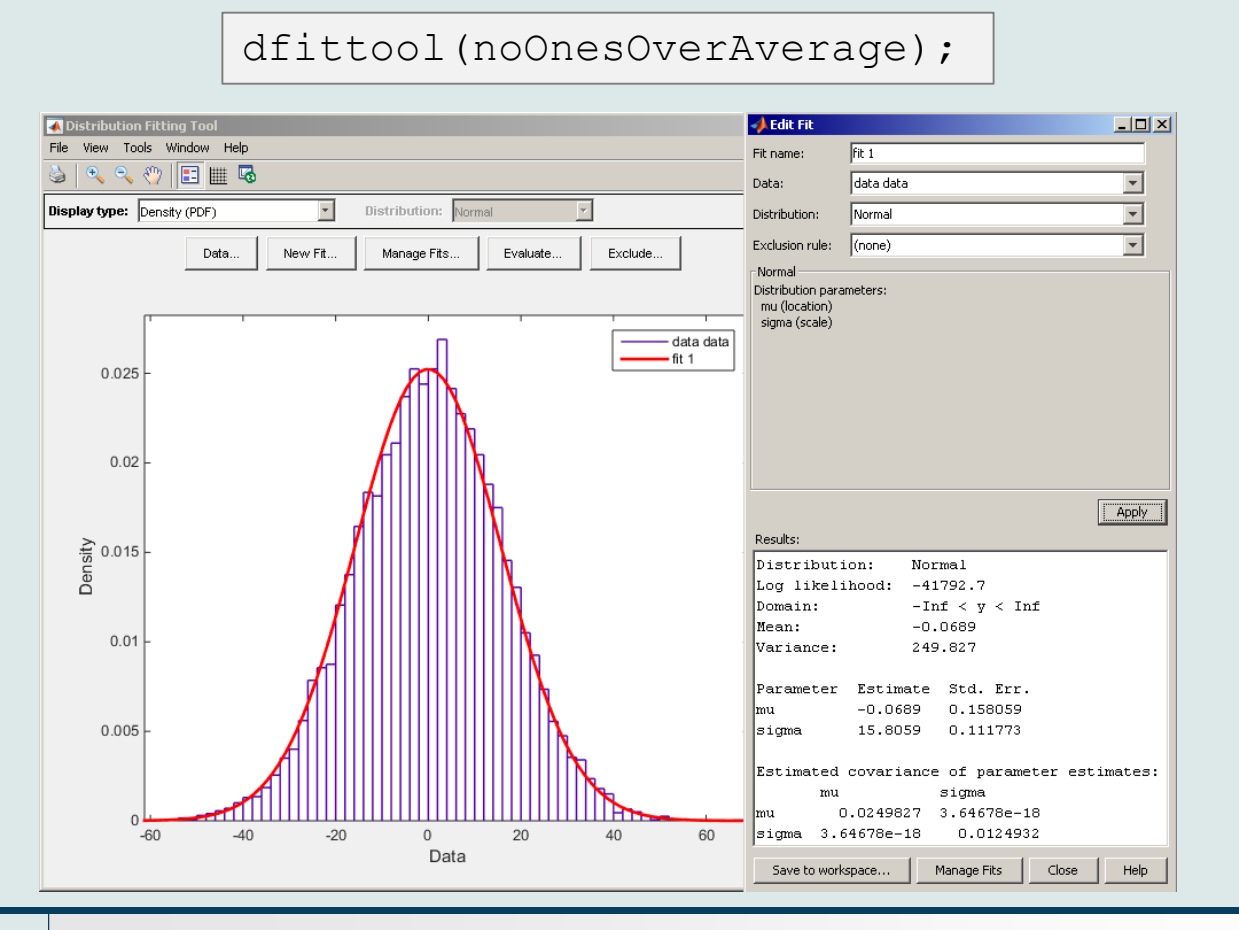

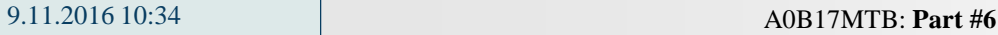

 $600 s$ 

- use Monte Carlo method to estimate the value of  $\pi$ 
	- Monte Carlo is a stochastic method using pseudorandom numbers
- The procedure is as follows:

(1) generate points (uniformly distributed) in a given rectangle (2) compare how many points there are in the whole rectangle and how many there are inside the circle

$$
\frac{S_{o}}{S_{o}} = \frac{\pi r^{2}}{(2r)^{2}} = \frac{\pi}{4} \approx \frac{\text{hits}}{\text{shots}}
$$

- write the script in the way that the number of points can vary
	- notice the influence of the number of points on accuracy of the solution

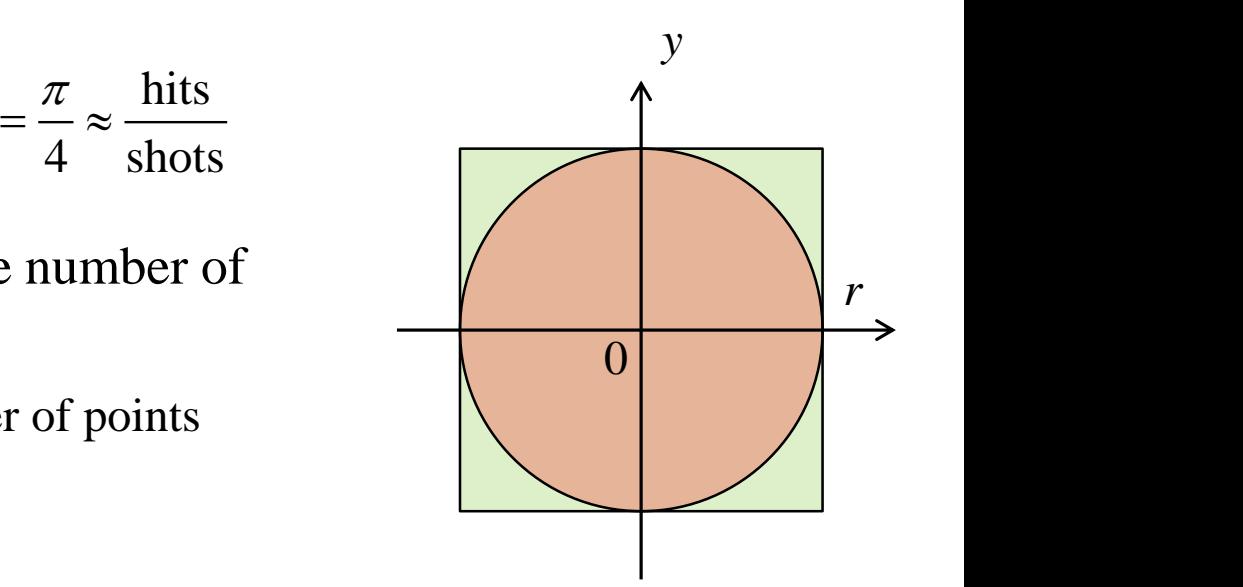

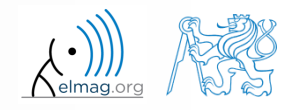

## **Exercise #7- solution**

• resulting code (circle radius  $r = 1$ ):

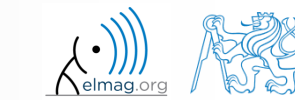

9.11.2016 10:34 A0B17MTB: **Part #6**

**35**

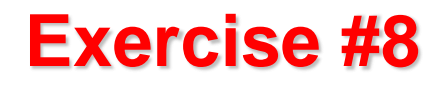

approximation of Ludolph's number - visualization:

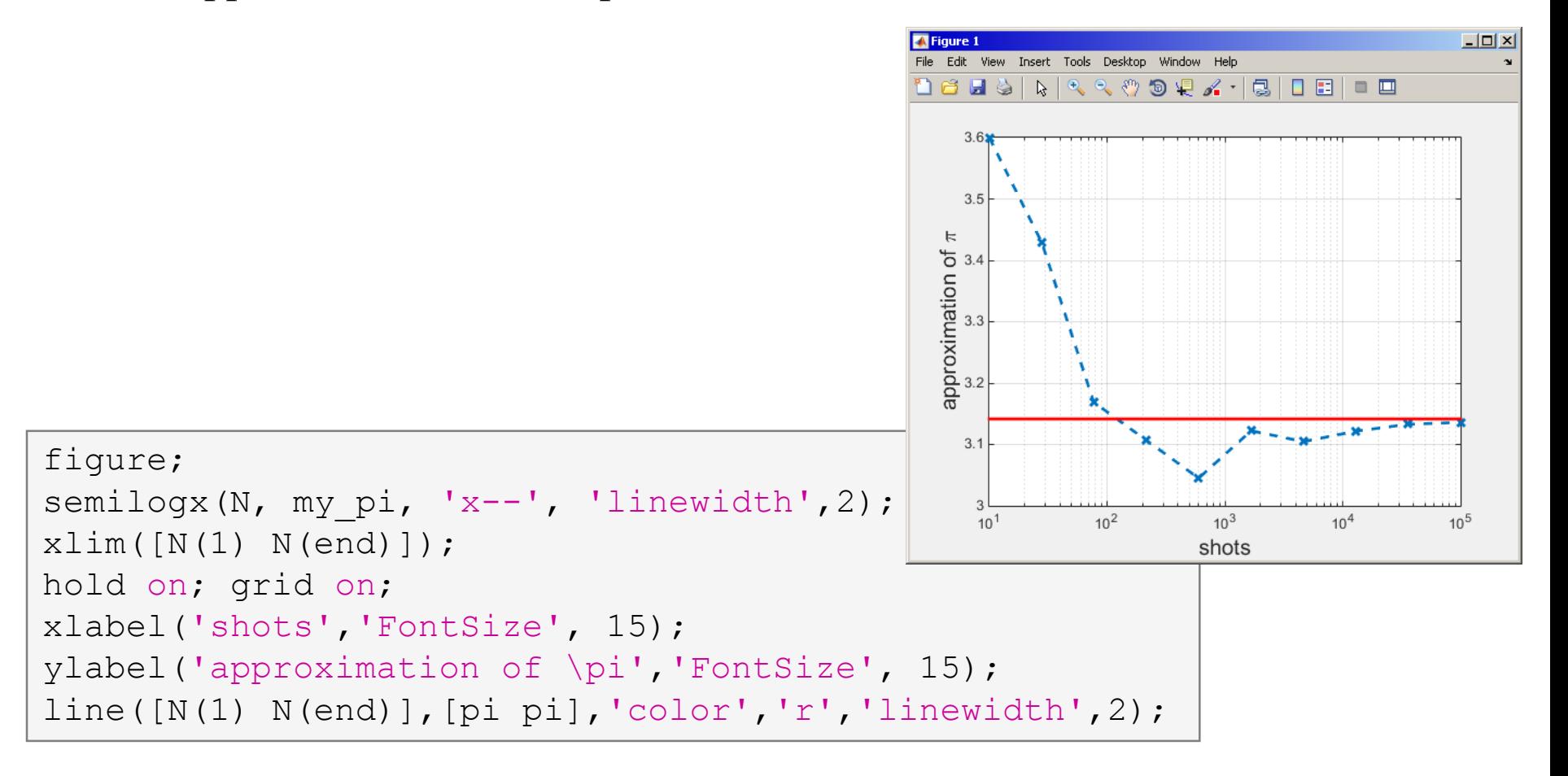

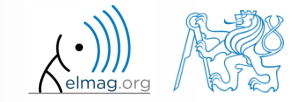

### visualization of the task:

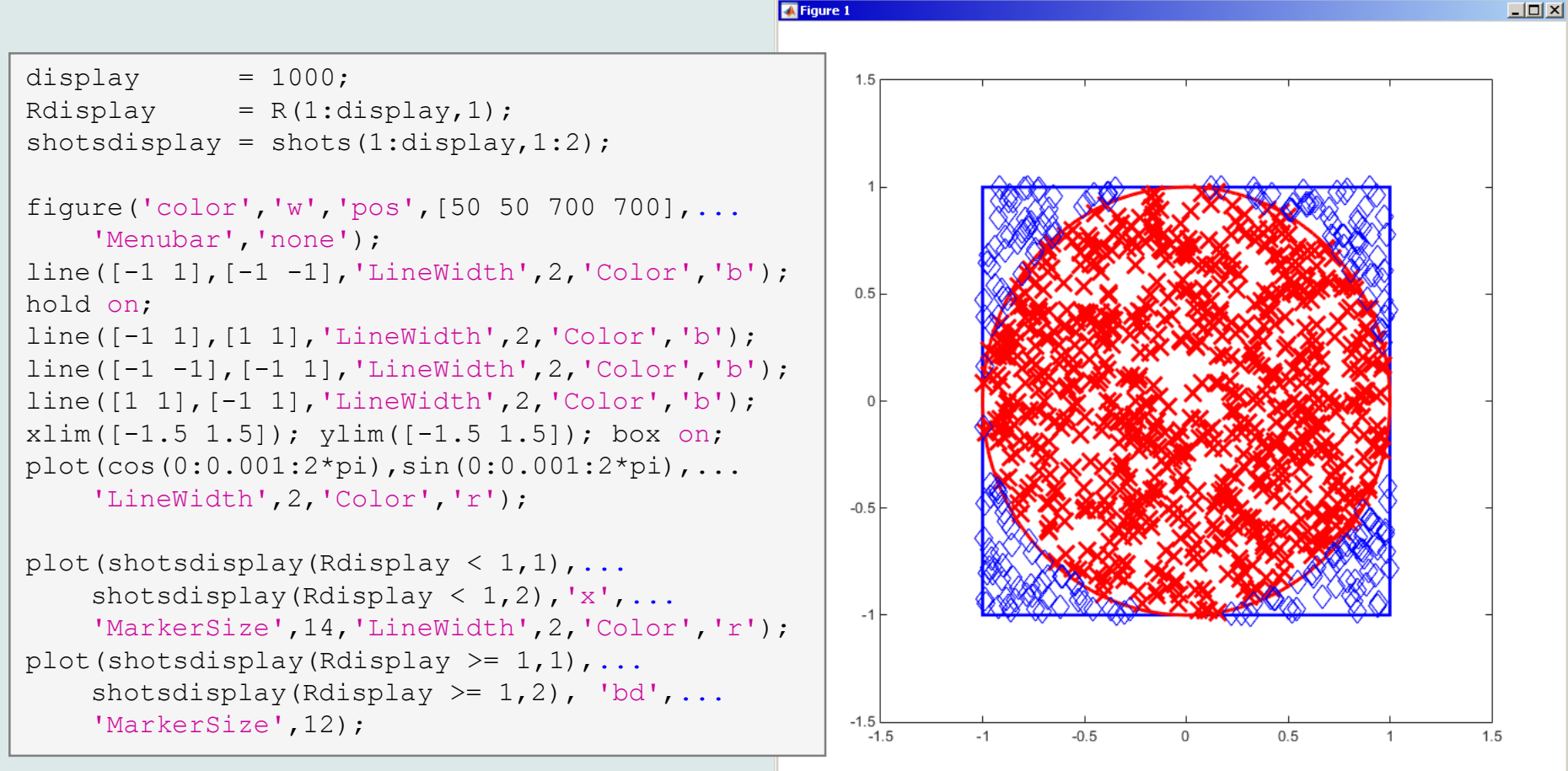

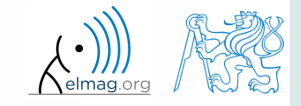

9.11.2016 10:34 A0B17MTB: **Part #6**

 $600 s$  Fourier series approximation of a periodic rectangular signal with zero direct component, amplitude A and period T is

$$
s(t) = \frac{4A}{\pi} \sum_{k=0}^{\infty} \frac{1}{2k+1} \sin\left(\frac{2\pi t (2k+1)}{T}\right)
$$

 plot resulting signal *s*(*t*) approximated by one to ten harmonic components in the interval  $t \in \langle -1.1; 1.1 \rangle$ s; use  $A=1$  V a  $T=1$  s

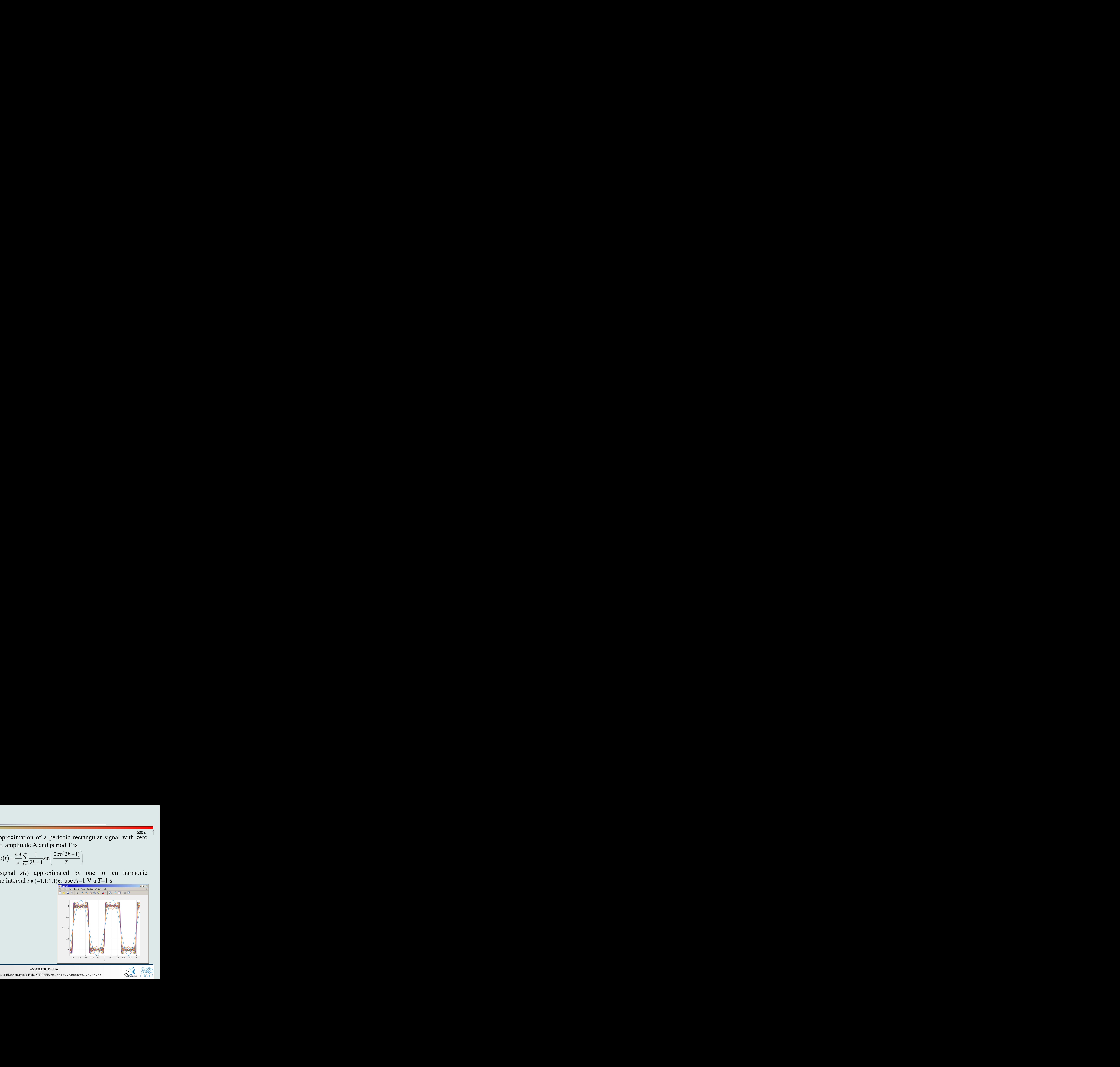

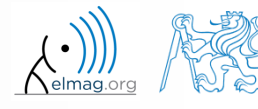

9.11.2016 10:34 A0B17MTB: **Part #6**

## **Thank you!**

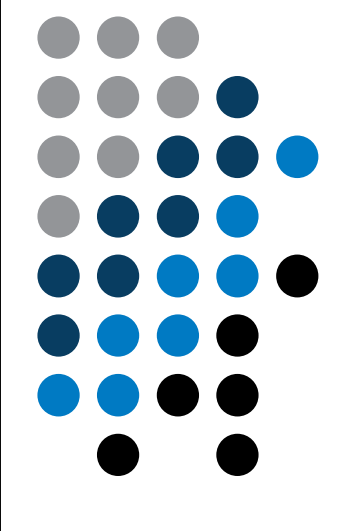

ver. 6.3 (09/11/2016) Miloslav Čapek, Pavel Valtr miloslav.capek@fel.cvut.cz

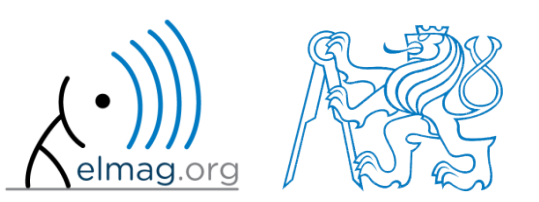

Apart from educational purposes at CTU, this document may be reproduced, stored or transmitted only with the prior permission of the authors. Document created as part of A0B17MTB course.